# Introduzione a Matlab

# Mauro Gaggero

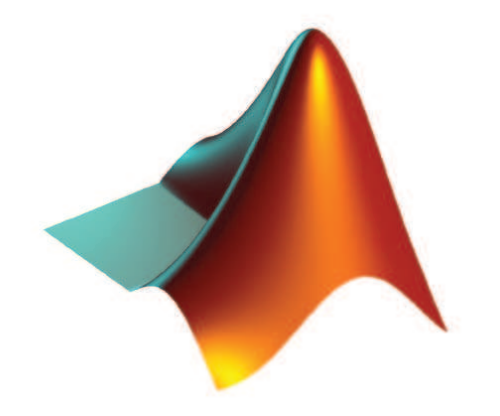

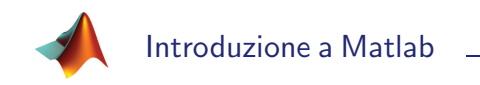

# Matlab

- Matlab (MATrix LABoratory) è un ambiente di sviluppo interattivo per il calcolo scientifico. L'elemento base è la matrice, che non richiede dimensionamento. E' lo strumento ideale per risolvere problemi con formulazione matriciale <sup>o</sup> vettoriale.
- Molte informazioni utili possono essere reperite su:
	- sito ufficiale del produttore: www.mathworks.com;
	- programmi sviluppati da utenti: www.mathworks.com/matlabcentral;
	- help in linea (help <nomefunzione> al prompt dei comandi).
- Brevi ma utili guide per iniziare <sup>a</sup> utilizzare Matlab:
	- Sigmon, Davis, Matlab Primer, 6th Edition, Chapman & Hall, 2001.
	- Cavallo, Setola, Vasca, Guida operativa <sup>a</sup> Matlab, Liguori Editore, Napoli, 1994.

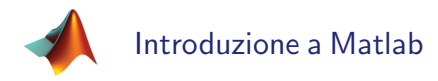

# L'ambiente Matlab

- · Matlab è composto da sei parti principali:
	- ambiente di lavoro (prompt dei comandi dove inserire istruzioni);
	- librerie di funzioni matematiche (sin, cos, log, ecc.);
	- sistema grafico (per creare grafici di funzioni);
	- $-$  linguaggio di programmazione (con sintassi intuitiva e simile al  $C++$ );
	- Application Program Interface (per l'interfacciamento con altri linguaggi <sup>e</sup> creazione di interfacce grafiche);
	- Toolbox (pacchetti software <sup>e</sup> funzioni per risolvere problemi specifici).

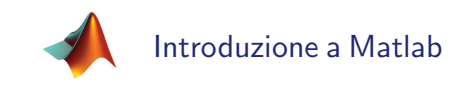

# L'ambiente Matlab

• Qui sotto è riportata la finestra di lavoro di Matlab:

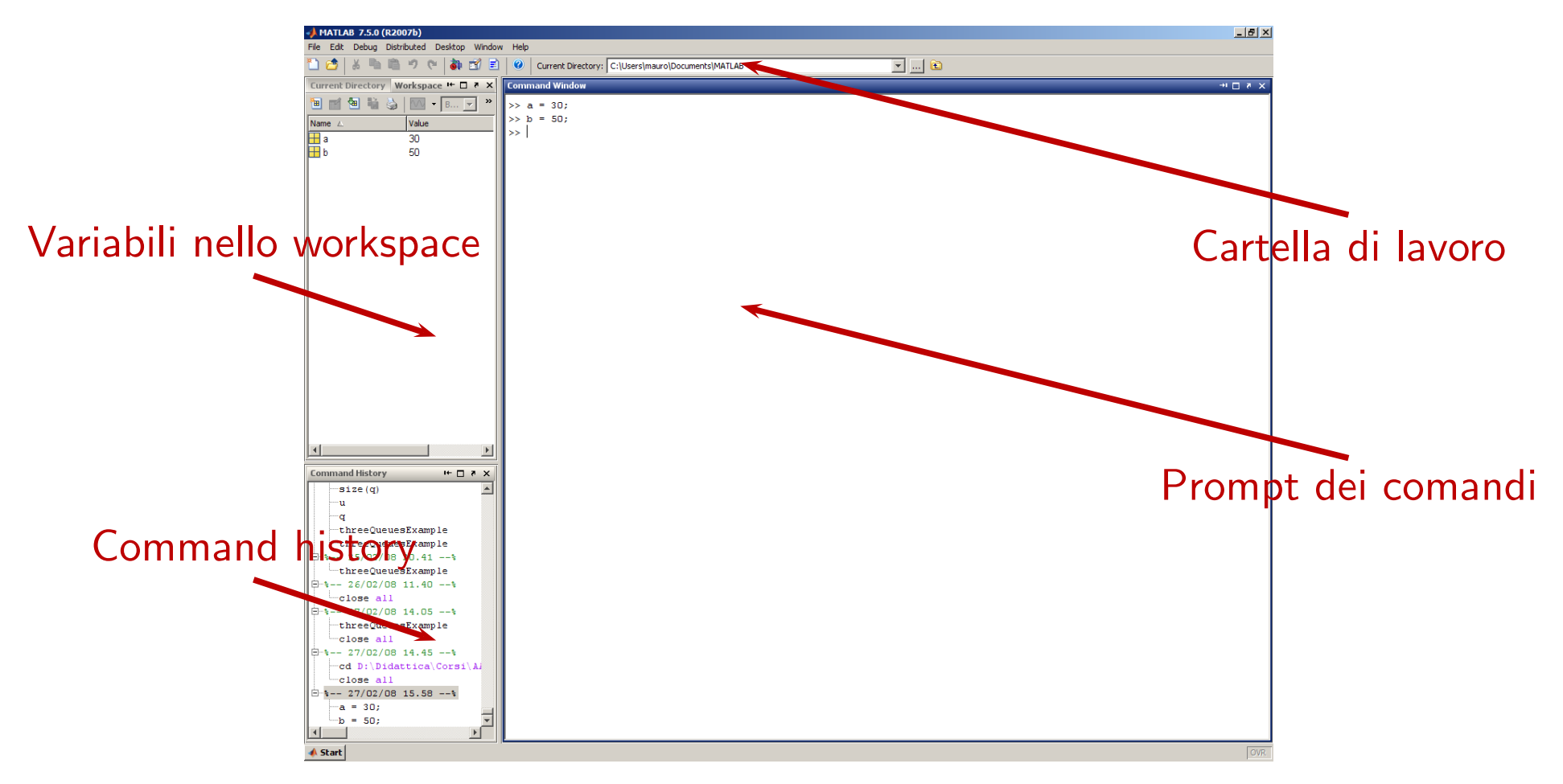

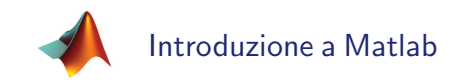

# Perché Matlab

- C'è una serie di buoni motivi per cui usare Matlab:
	- $-$  è semplice e veloce da usare e imparare;
	- $-$  è un linguaggio ad alto livello per le operazioni matriciali;
	- fornisce molte funzioni grafiche;
	- permette di arrivare velocemente alla definizione di un problema <sup>e</sup> alla verifica di nuovi algoritmi <sup>e</sup> nuove idee (rapid prototyping);
	- esistono funzioni gi`a sviluppate in moltissimi campi dell'ingegneria, della matematica, della fisica, dell'economia, della finanza, <sup>e</sup> altro ancora.
- Si tratta di un linguaggio interpretato, portatile su diverse piattaforme.
- Le sue prestazioni in termini di velocità di calcolo sono però molto basse se confrontate con linguaggi compilati quali  $C++$  o Fortran.

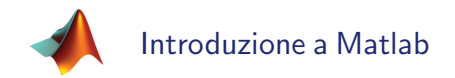

# Chi usa Matlab

- Matlab è largamente impiegato sia in campo educativo sia in campo applicativo:
	- nelle universit`a `e utilizzato sia come strumento di ricerca sia come strumento di apprendimento <sup>e</sup> di esercitazione;
	- nelle industrie `e lo strumento preferito per la realizzazione di progetti di ricerca, sviluppo, <sup>e</sup> analisi.
- Può essere definito un "Problem Solving Environment", ossia un sistema software che fornisce tutti gli strumenti per risolvere un problema in una determinata area.

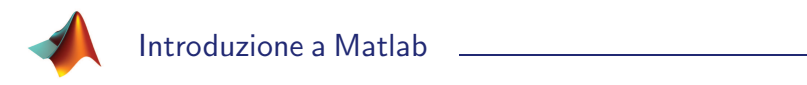

## Come si impara Matlab?

- La risposta migliore a questa domanda è: usandolo!
- Per questo motivo questa presentazione non è e non vuole essere una guida esaustiva all'uso di Matlab.
- Familiarit`a con il linguaggio si ottiene solo utilizzandolo realmente <sup>e</sup> consultando di volta in volta la documentazione che accompagna ogni funzione.

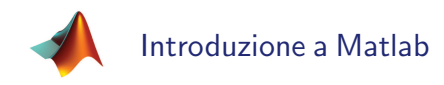

# Alcuni caratteri speciali

- Qui di seguito è riportato un elenco di alcuni caratteri speciali untilizzati da Matlab:
	- $%$   $\geq$  il commento
	- ... **a continuazione sulla riga successiva**
	- $=$   $\ge$   $\ge$   $\ge$  l'operatore di assegnamento
	- $==$  è l'operatore di uguaglianza
		- ; impedisce l'echo su monitor
		- , separa argomenti <sup>o</sup> comandi
	- Ctrl-c termina l'esecuzione di un comando
	- $+ * / \setminus \hat{\ }$  sono operatori algebrici (funzionano in modo "matriciale")
		- .<sup>∗</sup> ./ .\ .<sup>ˆ</sup> sono operatori di moltiplicazione <sup>e</sup> divisione elemento per elemento ′ indica il trasposto complesso coniugato (trasposto per matrici reali)
- $\langle \langle \rangle \langle \rangle = \rangle$  sono operatori di disuguaglianza
	- && || <sup>∼</sup> sono operatori logici

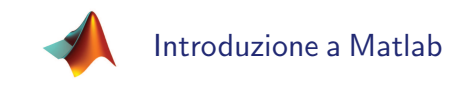

# Prompt dei comandi

- Il prompt dei comandi è l'interfaccia offerta da Matlab per inserire comandi e definire variabili. Esso è indicato con >>.
- · Lo workspace è l'area di memoria accessibile dal prompt dei comandi, dove si lavora.
- Per visualizzare i dati disponibili nello workspace si usano i comandi who <sup>e</sup> whos. Per cancellare i dati in memoria si usano i comandi clear <nomevariabile> o clear all.

```
\Rightarrow a = [1 \ 2 \ 3]:
2 \rightarrow b = 5;
3 >> who
 4 Your variables are :
 5 a b
6
 >> whos
   Name Size Bytes Class Attributes
   a 1 x 3 24 double
10 b 1 \times 1 8 double
```
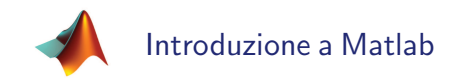

# Prompt dei comandi

- Sono forniti generici comandi di sistema per manipolare i file:
	- ls, cd, del, ecc.
- Matlab esegue comandi e funzioni che sono nel suo percorso predefinito (path) <sup>o</sup> nella cartella corrente. Si possono aggiungere percorsi al path attraverso il menu File.
- Si possono eseguire programm<sup>i</sup> esterni (del sistema operativo oppure propri file eseguibili) premettendo al nome del programma il carattere "!".

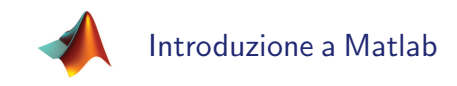

# Il comando help

• Digitando help <nomefunzione> al prompt si ottiene la descrizione delle funzionalità di un comando o di una funzione.

```
>> help sin
   SIN Sine of argument in radians.
3 SIN(X) is the sine of the elements of X.
 4
      See also asin, sind.
 6
      7 Overloaded methods :
         darray/sin
 9
10 Reference page in Help browser
11 doc sin
```
- Il comando doc <nomefunzione> richiama una documentazione grafica più estesa, con indice e possibilità di ricerca.
- Il comando lookfor <parolachiave> mostra un elenco delle funzioni che riguardano la parola chiave specificata.

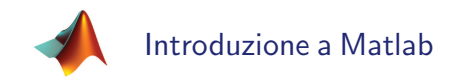

# Definizione di variabili

- Matlab non usa definizione di tipo <sup>o</sup> dichiarazione di dimensioni delle variabili.
- Crea automaticamente la variabile digitata.
- I nomi delle variabili sono case-sensitive, devono iniziare con una lettera, <sup>e</sup> possono contenere <sup>31</sup> caratteri (lettere, numeri <sup>e</sup> underscore).
- Ad esempio, per creare due variabili chiamate a e b al prompt e sommarle salvando il risultato in una terza variabile chiamata <sup>c</sup>, occorre scrivere:

 $> a = 1$ ; % Assegna alla variabile 'a' il valore 1 2 >> <sup>b</sup> = 2; % Assegna alla variabile 'b ' il valore <sup>2</sup> 3 >> <sup>c</sup> = <sup>a</sup> <sup>+</sup> b; % Assegna alla variabile 'c ' la somma di 'a ' <sup>e</sup> 'b '

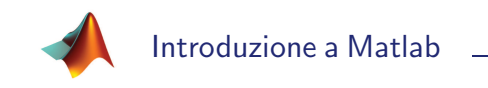

#### Strutture dati: matrici

- L'elemento base di Matlab è la matrice rettangolare di numeri reali a doppia precisione.
- Particolare interesse per le matrici  $1 \times 1$  (scalari),  $1 \times N$  (vettori riga),  $N \times 1$ (vettori colonna).

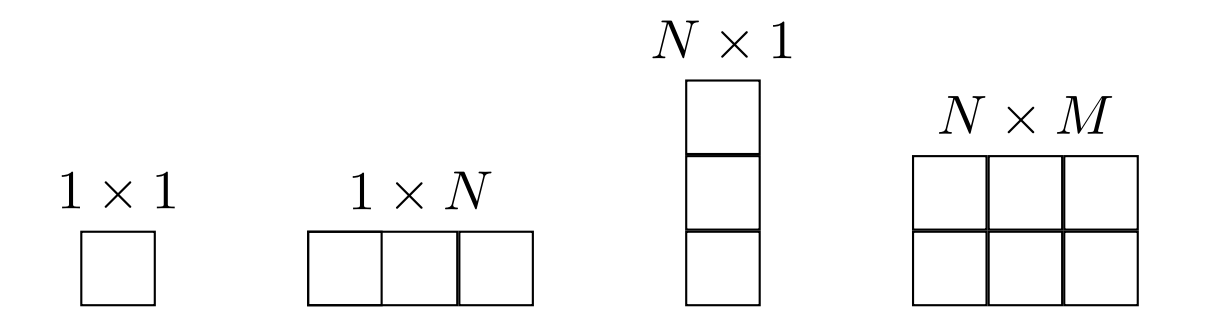

• Non c'è dichiarazione di variabili, non si usa definizione di tipo, e non è richiesto dimensionamento.

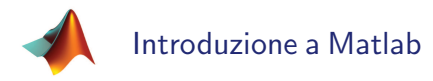

# Creazione di matrici

- Per scrivere esplicitamente gli elementi di una matrice occorre:
	- separare gli elementi di una riga con spazi <sup>o</sup> virgole;
	- finire le righe con punto <sup>e</sup> virgola;
	- racchiudere tutti gli elementi tra parentesi quadrate.

```
> a = 5 % Costruzione di uno scalare
2 a =
      3 5
 4
5 >> A = [4 32 5 10] % Costruzione di un vettore riga
6A =7 4 32 5 10
 8
9 >> B = [1; 3] % Costruzione di un vettore colonna
10 B =
11 1
12 3
13
14 >> C = [3 6 9; 0 45 2] % Costruzione di una matrice
15 C =16 3 6 9
17 0 45 2
```
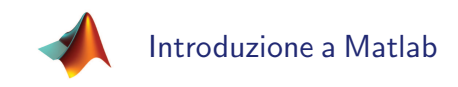

#### Dimensioni delle matrici

• Per conoscere le dimensioni di una matrice si utilizza il comando size:

```
1 \rightarrow a = [1 \ 2 \ 3; 4 \ 5 \ 6];2 \rightarrow size (a)
 3 ans =4 2 3
 5
 6 >> [righe, colonne] = size(a)
 7 righe =
 8
        2
 9 colonne =
10
        3
11
12 >> size (a, 1) % Estrazione numero di righe
13 ans =
14
        2
15
16 >> size (a,2) % Estrazione numero di colonne
17 ans =
18
        3
```
• Per i vettori è possibile anche utilizzare il comando length.

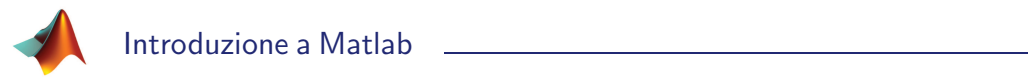

#### Dimensioni delle matrici

- · ans (abbreviazione di "answer") è la variabile predefinita in cui Matlab memorizza i risultati di un'espressione.
- Il punto <sup>e</sup> virgola alla fine delle istruzioni impedisce la visualizzazione del risultato dell'espressione. Senza punto e virgola il risultato viene mostrato a video.

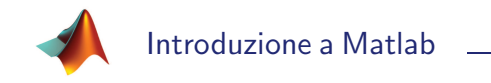

#### Elementi di matrice

- Per accedere all'elemento nella riga  $i$  e colonna  $j$  della matrice  $A$  si usa la notazione  $A(i, j)$ .
- Ecco un esempio di istruzioni digitate al prompt per estrarre l'elemento  $(2, 3)$ della matrice A:

```
\rightarrow A = [1 2 3; 4 5 6; 7 8 9];
2 \rightarrow A(2,3)3 ans =4 6
```
• Gli indici di una matrice sono numeri interi positivi che partono da 1.

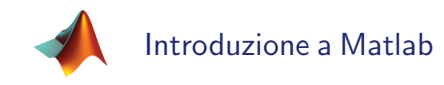

• L'operatore due punti è un operatore di fondamentale importanza per costruire vettori equispaziati <sup>e</sup> per operare con indici. La sintassi di base dell'operatore è la seguente:

```
vettore = inizio:passo:fine
```
dove vettore è un vettore riga, inizio e fine indicano il valore iniziale e finale del vettore, e passo è un parametro opzionale che indica l'incremento relativo <sup>o</sup> la spaziatura tra <sup>g</sup>li elementi (se omesso passo=<sup>1</sup>).

• Come esempio di costruzione di vettori si consideri il seguente codice:

```
\rightarrow x = 1:10 % Elementi da 1 a 10 a passo 1
2x =3 1 2 3 4 5 6 7 8 9 10
4
5 >> y = 10:-1:1 % Elementi da 10 a 1 a passo -16 y =
7 10 9 8 7 6 5 4 3 2 1
```
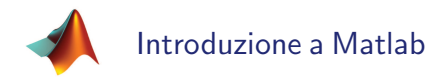

- Un uso particolarmente importante della notazione due punti si ha nella gestione di indici di vettori <sup>e</sup> matrici. Tale notazione consente di identificare facilmente un'intera riga <sup>o</sup> un'intera colonna di una matrice.
- Si consideri ad esempio il seguente codice:

```
1 \rightarrow A = [1 \ 2 \ 3; 4 \ 5 \ 6; 7 \ 8 \ 9];2 >> A(:,1) % Estrazione di tutte le righe della prima colonna
3 ans =
        \overline{1}\overline{4}6 7
7
8 >> A(2,:) % Estrazione di tutte le colonne della seconda riga
9 ans =
10 4 5 6
```
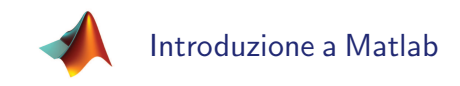

- Tramite la notazione due punti è possibile specificare un intervallo di indici ed estrarre così parti di vettori (o matrici).
- Per quanto riguarda l'estrazione di parti di vettori, si consideri ad esempio il seguente codice:

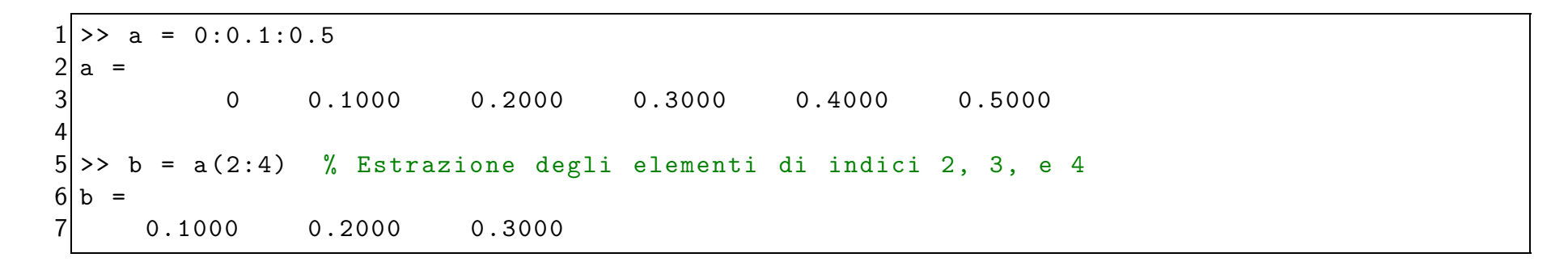

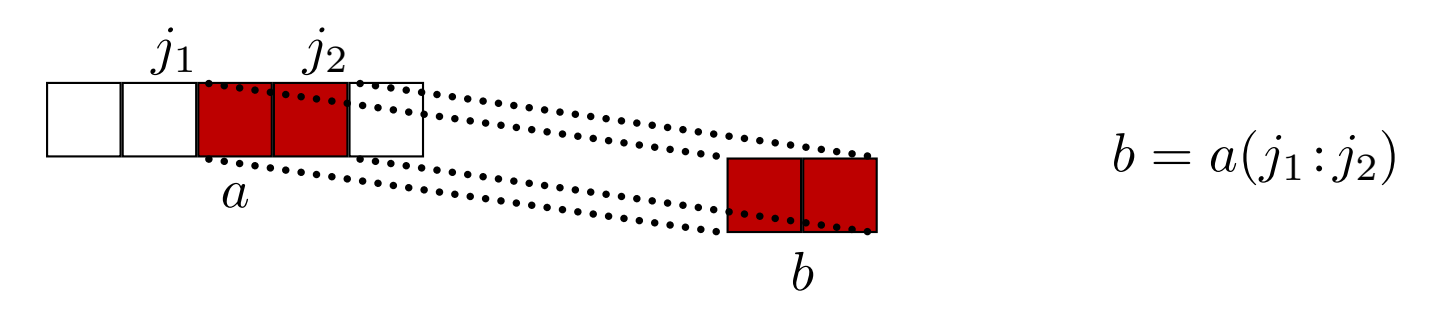

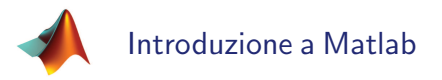

• Per quanto riguarda l'estrazione di parti di matrici, si consideri ad esempio il seguente codice:

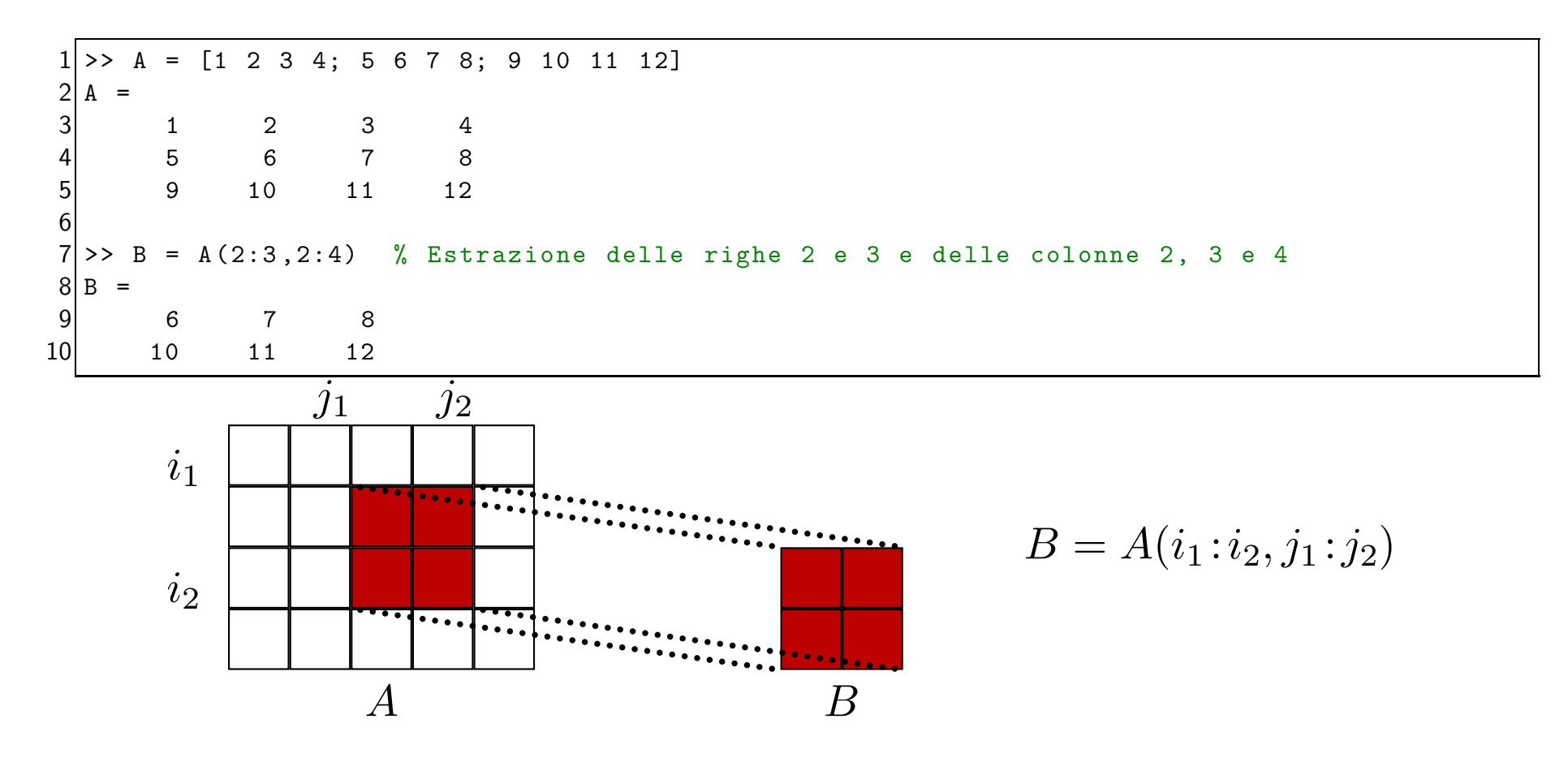

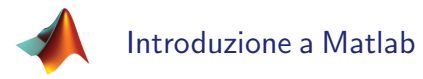

- L'operatore due punti è utile anche per tracciare grafici di funzioni. Esso infatti permette di creare tabelle di valori di funzioni (dominio <sup>e</sup> codominio) <sup>a</sup> partire dalle quali è possibile tracciare il grafico.
- Il dominio è costituito da una sequenza finita di punti in cui calcolare il valore della funzione (insieme discreto a causa della precisione finita con cui vengono rappresentati i numeri in un calcolatore), mentre il codominio è costituito dai valori che la funzione assume in corrispondenza dei punti del dominio.
- Si consideri ad esempio il seguente codice:

```
\cdot > x = 0: pi /4: pi;
    x = 0.p1/4.p1,<br>y = sin(x) % Calcola il seno in tutti i punti x
3y =0.7071 1.0000 0.7071 0.0000
```
• L'istruzione  $y = sin(x)$  è una formulazione vettoriale equivalente a un ciclo: il seno è calcolato automaticamente in tutti i punti del vettore  $x$ .

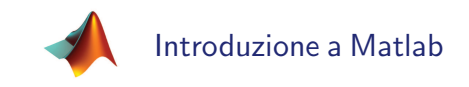

## Gestione di matrici

- Per eliminare elementi, righe, o colonne di un vettore o di una matrice si utilizza il costrutto [ ].
- Si consideri ad esempio il seguente codice:

```
1 \rightarrow a = [1 \ 2 \ 3 \ 4 \ 5 \ 6];2 >> a(4) = [] % Eliminazione del quarto elemento
 3a =4 1 2 3 5 6
 5
 6 >> b = [1 2 3; 4 5 6];
7 >> b(1, :) = [] % Eliminazione della prima riga
8 b =9 4 5 6
10
|11| \rightarrow c = [1 \ 2 \ 3; 4 \ 5 \ 6];12 \rightarrow c(:,1) = [] % Eliminazione della prima colonna
13 c =14 2 3
15 5 6
```
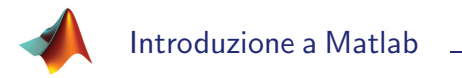

# Creazione di matrici

- In Matlab sono presenti diverse funzioni speciali che consentono di costruire particolari matrici <sup>e</sup> vettori:
	- linspace: crea un vettore riga di elementi equispaziati;
	- logspace: crea un vettore riga di elementi equispaziati in scala logaritmica;
	- zeros: crea una matrice contenente solo elementi uguali <sup>a</sup> zero;
	- ones: crea una matrice contenente solo elementi uguali <sup>a</sup> uno;
	- rand: crea un matrice contenente numeri casuali;
	- $-$  eye: crea una matrice identità;
	- diag: crea una matrice diagonale;
	- magic: crea una matrice <sup>a</sup> valori interi con somme uguali su righe <sup>e</sup> colonne.
- Consultare la documentazione in linea per una descrizione dettagliata di ciascuna funzione.

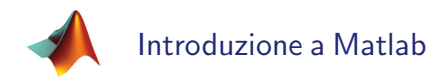

#### Operazioni sulle matrici

• Sulle matrici è possibile effettuare le usuali operazioni algebriche di somma e prodotto. Si consideri ad esempio il seguente codice:

```
1 \rightarrow A = [1 \ 2; \ 3 \ 4];2 \rightarrow B = [5 \ 6; 7 \ 8];3 >> C = A+B % Somma elemento per elemento
 4 C =5 6 8
 6 10 12
 7
8 >> C = A + [1 1] % Impossibile sommare a causa delle dimensioni delle matrici in gioco,
                    % Matlab segnala un errore
10 ??? Error using == plus
11 Matrix dimensions must agree .
12
|13| >> D = A*B % Prodotto matriciale
14 \mid D =15 19 22
16 43 50
17
18 >> E = A<sup>\text{2}</sup> % Elevamento a potenza (equivalente a A *A matriciale)
19 E =
20 7 10
21 15 22
```
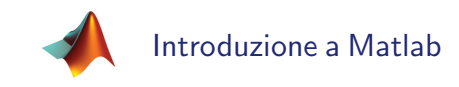

# Operazioni sulle matrici

- $\bullet$  E' possibile effettuare le operazioni di prodotto e quoziente elemento per elemento utilizzando l'operatore punto ".".
- Si consideri ad esempio il seguente codice:

```
1 \rightarrow A = [1 \ 2; \ 3 \ 4];2 \rightarrow B = [5 \ 6; 7 \ 8];3 >> C = A.*B % Prodotto elemento per elemento
  C =5 5 12
 6 21 32
 7
8 >> D = A./B % Quoziente elemento per elemento
 9 \vert D =10 0.2000 0.3333
11 0.4286 0.5000
12
13 >> E = A.^2 % Elevamento a potenza elemento per elemento
14 E =
15 1 4
16 9 16
```
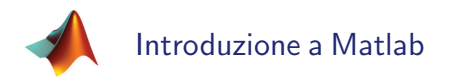

# Operazioni sulle matrici

- Nel caso di moltiplicazioni per scalari è indifferente utilizzare o meno l'operatore punto.
- Si consideri ad esempio il seguente codice:

```
1 \rightarrow A = [1 \ 2; \ 3 \ 4];2 \rightarrow B = 2. * A3 \mid B =4 2 4
 5 6 8
 6
7 > C = 2*A8 \mid C =9 2 4
10 6 8
```
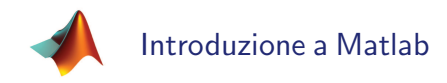

# Operazioni logiche

- Le operazioni logiche sono operazioni su matrici che forniscono come risultato valori booleani.
- Sono molto usate nei costrutti condizionali, ossia quando si vogliono effettuare operazioni diverse <sup>a</sup> seconda del valore logico di un'espressione.
- Il valore falso è indicato con 0, il valore vero è indicato con 1.
- In Matlab, il risultato di una operazione logica è costituito da un dato di tipo "logical", che può essere utilizzato come indice per indicizzare altre matrici.

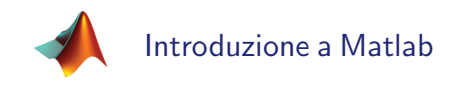

# Operazioni logiche

• Si consideri ad esempio il seguente codice:

```
\Rightarrow A = [1 2 3; 2 2 4]
2 \Delta =3 1 2 3
4 2 2 4
5
6 >> B = (A = = 2) % Verifica in che posizione la matrice A ha elementi pari a 2
7 B =
8 0 1 0
9 1 1 0
10
11 >> whos
12 Name Size Bytes Class Attributes
13 A 2 x 3 48 double
14 B 2x3 6 logical
15
16 >> A(B) = 0 % La matrice 'logica' B può essere usata per indicizzare un'altra matrice
17A =18 1 0 3
19 0 0 4
```
• La matrice  $B$  è di tipo "logical" e contiene "1" nelle posizioni corrispondenti al valore "2" della matrice  $A$ . Può essere usata per indicizzare altre matrici.

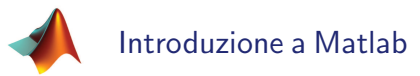

# **Stringhe**

• Anche le stringhe sono viste come matrici: esse sono interpretate come vettori di caratteri. Per creare una stringa si utilizzano gli apici ''.

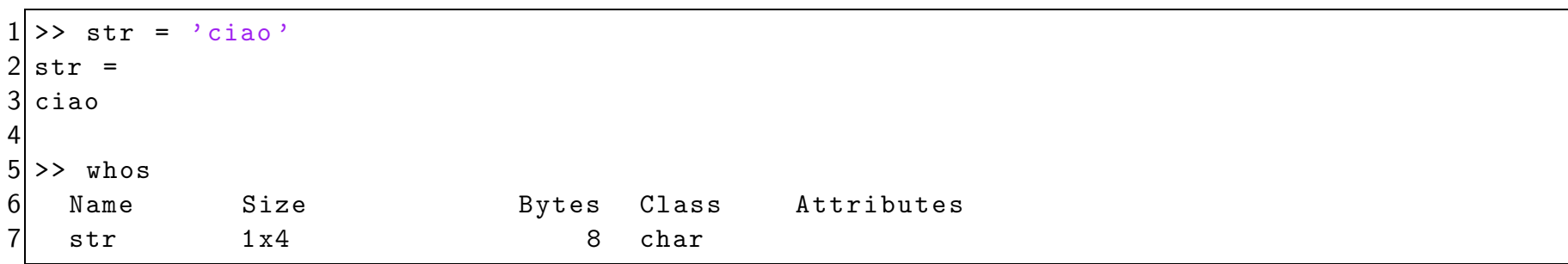

• Per convertire stringhe in numeri <sup>e</sup> viceversa (quando possibile) si usano le funzioni str2num e num2str.

```
>> str = '123';
 \Rightarrow a = str2num (str)
a =4 123
5
6 >> whos
  Name Size Bytes Class Attributes
8 a 1 x1 8 double
  str 1 x3 6 char
```
# Altre strutture dati

- Altre strutture dati particolarmente importanti in Matlab sono le seguenti:
	- cell array: sono vettori di matrici, <sup>e</sup> vengono creati mediante il comando cell;
	- struct: sono strutture per raccogliere dati diversi (campi), <sup>e</sup> vengono create mediante il comando struct; si accede ai vari campi con l'operatore punto.
- Si rimanda alla documentazione in linea per maggiori dettagli sull'utilizzo di questi comandi.

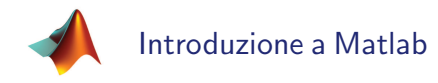

#### Visualizzazione scientifica

- Tutte le operazioni che coinvolgono matrici vengono effettuate da Matlab in numeri floating point <sup>a</sup> doppia precisione (double).
- E' possibile cambiare il numero di cifre con cui vengono visualizzati i risultati mediante il comando format:

```
1>> cos(pi/4) % Visualizzazione 'breve' di default
 2 ans =3 0.7071
 4
 5 >> format long; % Notazione 'lunga' con più cifre decimali
 6 \rightarrow \cos(p_1/4)7 ans =
 8 0.707106781186548
 9
10 >> format short e; % Notazione scientifica 'breve'
11 \rightarrow \cos(p_1/4)12 ans =
13 7.0711 e - 001.
14
```

```
Introduzione a Matlab
15 >> format long e; % Notazione scientifica 'lunga'
16 \rightarrow \cos(p_1/4)17 ans =
18 7.071067811865476 e -001
19
20 >> format short eng; % Notazione ingegneristica 'breve'
21 \rightarrow \cos(pi/4)22 ans =
23 707.1068e-003
24
25 >> format long eng ; % Notazione ingegneristica ' lunga '
26 \rightarrow \cos(pi/4)27 ans =
28 707.106781186548 e -003
29
30 >> format short; % Per tornare alla visualizzazione 'breve' di default
31 \rightarrow \cos(pi/4)32 ans =
33 0.7071
```
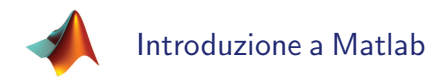

## Visualizzazione scientifica

- L'integrazione delle funzionalità di calcolo numerico con le elevate capacità grafiche è un punto di forza dell'ambiente Matlab.
- Sono forniti un ampio insieme di funzioni di alto livello per visualizzare dati (2D, 3D, istogrammi, torte).
- Ecco un elenco di alcune delle funzioni più usate:
	- plot: usato per costruire grafici bidimensionali;
	- plot3: usato per costruire grafici tridimensionali;
	- bar: usato per costruire particolari grafici bidimensionali (grafici <sup>a</sup> barre);
	- mesh: usato per costruire grafici di superfici;
	- surf: simile al precedente, è usato per costruire grafici di superfici;
	- hist: usato per costruire istogrammi.

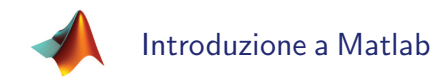

#### Grafici di funzioni di una variabile

- E' riportato un esempio di utilizzo della funzione plot per tracciare grafici di funzioni di una variabile.
- $\bullet\,$  Grafici delle funzioni  $y_1=f_1(x)=\sin(x)\,\,\mathrm{e}\,\,y_2=f_2(x)=\cos(x)$ :

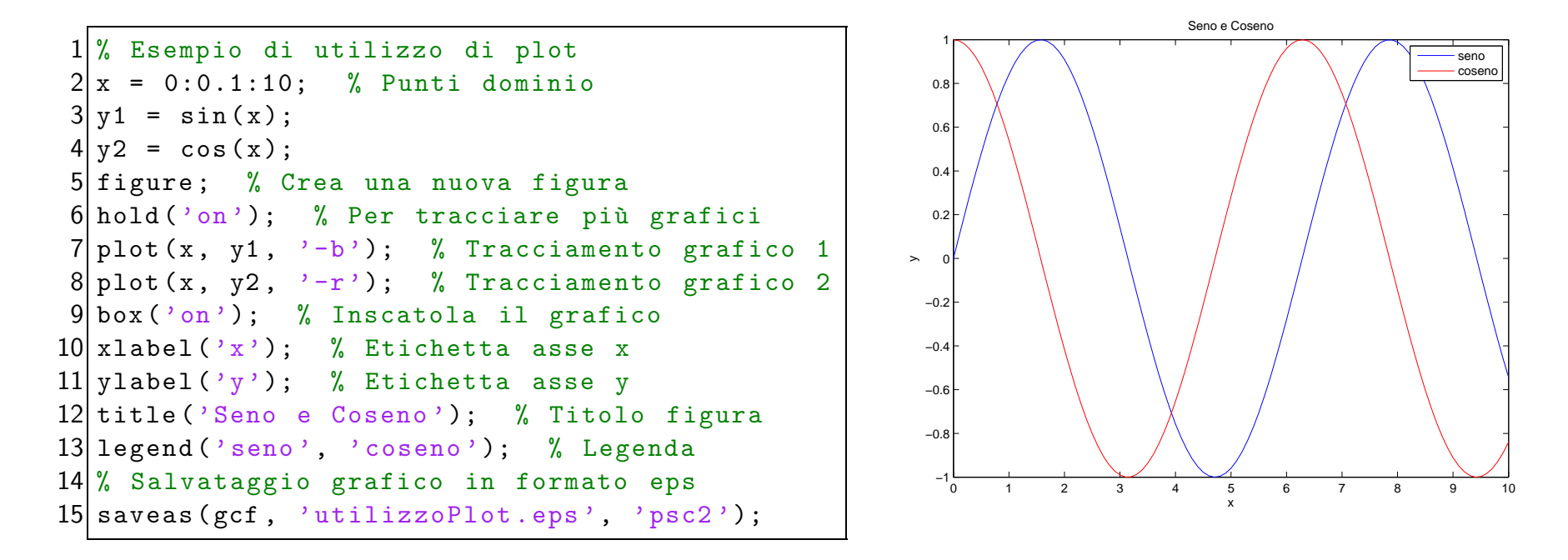

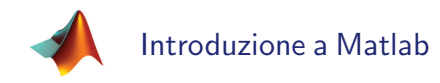

#### Grafici di funzioni di due variabili

- E' riportato un esempio di utilizzo della funzione mesh per tracciare grafici di funzioni di due variabili.
- $\bullet\,$  Grafico della funzione  $z=g(x,y)=\exp\,$  $\begin{bmatrix} \phantom{-} \end{bmatrix}$  $-x^2$  $2\sigma_{\rm \scriptscriptstyle 2}^2$  $\overline{x}$  $y^2$  $2\sigma^2$  $\overline{y}$ in the company of the company of the company of the company of the company of the company of the company of the company of the company of the company of the company of the company of the company of the company of the compa :

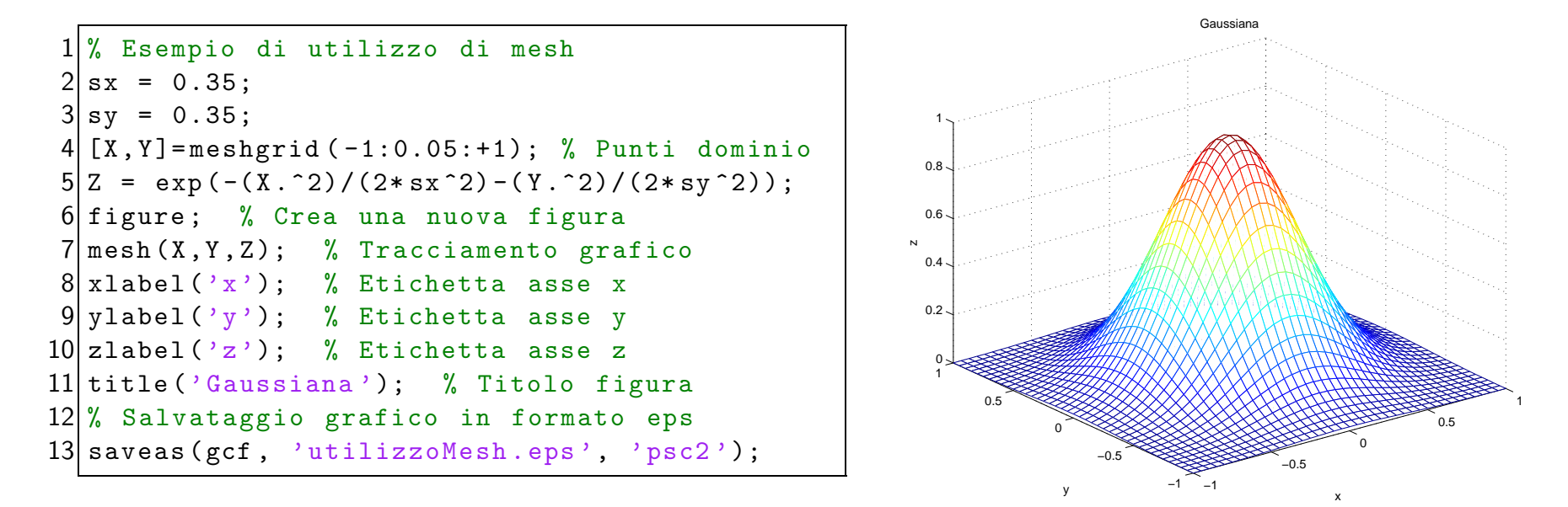

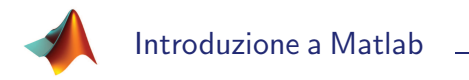

## Controllo flusso dati

- In Matlab si usano 5 costrutti base per il controllo del flusso del programma:
	- if: costrutto condizionale;
	- switch: usato nel caso di scelte multiple;
	- for: usato per cicli di istruzioni;
	- while: usato per cicli di istruzioni;
	- break/return: usato per l'interruzione di cicli <sup>o</sup> il ritorno da funzione.
- · La sintassi dei vari costrutti è molto simile a quella di altri linguaggi di programmazione, quali  $C++$  o Fortran.

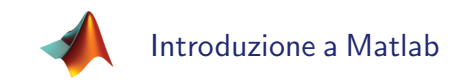

### Costrutto if

- Il costrutto condizionale *if* permette di effettuare istruzioni diverse a seconda del valore logico (vero <sup>o</sup> falso) di una espressione.
- Esempio di utilizzo del costrutto if:

```
1 \, | \, x = 1.2;
2 \text{ if } (x < 0) % Si effettua questa istruzione se x < 0y = -1;
4 elseif (x>0) % Si effettua questa istruzione se x>0y = 1;
6 else % Si effettua questa istruzione se nessuna delle condizioni precedenti è vera
    y = 0;end
```
• Eseguendo il codice precedente si ottiene come risultato  $y = 1$ .

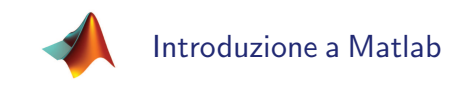

# Costrutto switch

- Il costrutto switch è utilizzato quando occorre scegliere tra diverse possibilità in base al valore di una espressione.
- Esempio di utilizzo del costrutto switch:

```
1 \mid i = 1:
2 switch(i) % Scelte multiple sul valore della variabile 'i'
3 case 0 % Viene scelta questa istruzione se i=0
     v = 0:
 5 case 1 % Viene scelta questa istruzione se i=1
     v = 1:
7 case 2 % Viene scelta questa istruzione se i=2
     y = 2;
9 otherwise % Viene scelta questa istruzione se nessuna delle condizioni precedenti è vera
10 y = 3;
11 end
```
- Eseguendo il codice precedente si ottiene come risultato  $y = 1$ .
- E' possibile sostituire il costrutto switch mediante una sequenza di if.

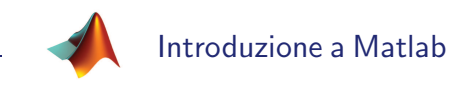

# Costrutto for

- Il costrutto for è utilizzato per cicli di istruzioni, ossia quando si deve ripetere un numero di volte noto <sup>a</sup> priori un certo insieme di istruzioni.
- Esempio di utilizzo del costrutto for:

```
1 for i=1:3 % 'i' è l'indice del for e assume valori 1, 2, e infine 3
    for j = 1:3 % 'j' è l'indice del for e assume valori 1, 2, e infine 3
       A(i, j) = (i-1)*3 + j;end
 end
```
- Eseguendo il codice precedente si ottiene come risultato la matrice  $A = \left[ \begin{array}{ccc} 1 & 2 & 3 \\ 4 & 5 & 6 \\ 7 & 8 & 9 \end{array} \right].$
- In Matlab è più efficiente usare codice "vettorizzato" anziché usare cicli for

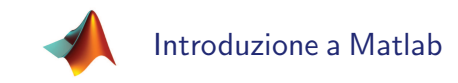

#### Costrutto while

- · Il costrutto while è utilizzato per cicli di istruzioni, ossia quando si deve ripetere un numero di volte non noto <sup>a</sup> priori un certo insieme di istruzioni.
- Esempio di utilizzo del costrutto while:

```
1/b = 10;
2|a = -3;
3 while(b-a>0) % Il ciclo viene ripetuto finché la condizione entro parentesi è vera
    b = b - 1:
 end
```
• Eseguendo il codice precedente si ottiene come risultato  $b = -3$ .

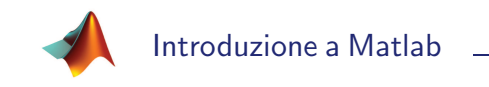

# Costrutto break/return

- Il costrutto break permette di interrompere cicli di istruzioni al verificarsi di una data condizione.
- · Il costrutto return permette di terminare una funzione ritornando così il controllo alla funzione chiamante.
- Esempio di utilizzo del costrutto break:

```
b = 10:
2a = -3:
3 while(b-a>0)
    if(b <=0)break; % Se b <= 0 il ciclo while viene interrotto
6 end
    b = b - 1:
8 end
```
• Eseguendo il codice precedente si ottiene come risultato  $b = 0$ .

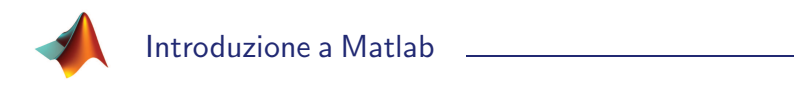

### M-file

- Gli m-file sono file che contengono codice in linguaggio Matlab. Devono avere estensione .m. Possono contenere qualunque istruzione che è possibile utilizzare al prompt dei comandi.
- Sono file di testo: possono essere creati con qualsiasi editor ma è preferibile usare quello di Matlab (evidenzia la sintassi <sup>e</sup> contiene un debugger).
- Esistono due tipi di m-file, script <sup>e</sup> function (funzioni):

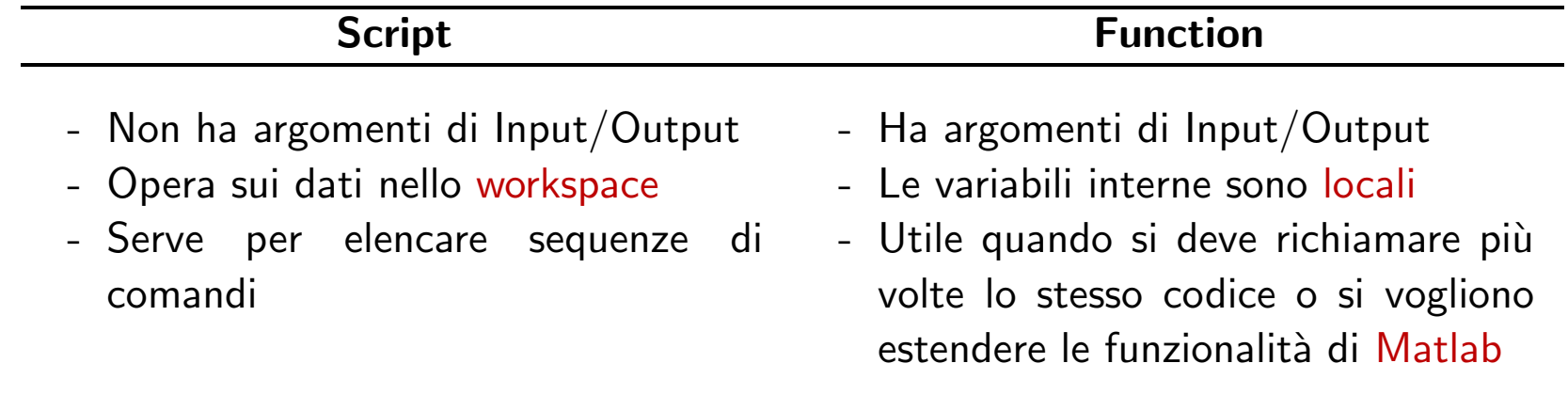

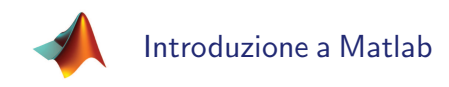

# M-file: script

• Esempio di script per eseguire una sequenza di istruzioni (batch):

```
1 % Esempio di script . File esempioScript . m
2a = 2; %Queste variabili sono memorizzate nello workspace
 3 h = 3:
 4 c = 0:
5 if(scelta==1) % Il valore di 'scelta' è preso dallo workspace
     c = a * b:
     display ('operazione moltiplicazione'); % L'istruzione display scrive a monitor
8 8 % la stringa passatagli
9 else
10 c = a/b;
11 display ('operazione divisione');
12 end
```
- La variabile scelta si deve trovare nello workspace. In caso contrario viene visualizzato un messaggio di errore. Il valore usato nello script è quello presente nello workspace.
- Tutte le variabili create all'interno dello script sono memorizzate nello workspace.

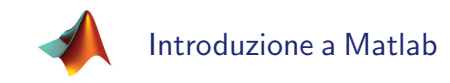

#### M-file: script

• Per eseguire lo script esempioScript creato in precedenza occorre utilizzare il seguente codice:

```
1 >> esempioScript % La variabile 'scelta' non è presente nello workspace
                  % Matlab restituisce un messaggio di errore
3 ??? Undefined function or variable 'scelta'.
4 \, \text{Error} in ==> esempioScript at 5
5 if (scelta==1)
 6
7 >> scelta = 1; % Creo la variabile 'scelta' nello workspace
8 >> esempioScript; % La variabile 'scelta' è stata appena creata
                   % Lo script usa quel valore senza dare errore
10 operazione moltiplicazione
11
12 >> c % La variabile 'c' contiene il risultato
13c =14 6
15
16 >> whos % Le variabili create all ' interno dello script sono salvate nello workspace
17 Name Size Bytes Class Attributes
18 a 1 \times 1 8 double
19 b 1 \times 1 8 double
20 \quad c \qquad 1 \times 1 8 double
21 scelta 1x1 8 double
```
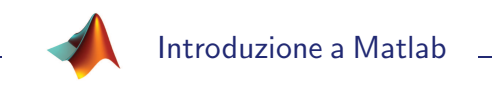

# M-file: function

- Il costrutto function permette di suddividere il programma in sottofunzioni, secondo il paradigma della programmazione strutturata.
- La sintassi per la dichiarazione di una funzione è la seguente:

function valoreRitorno = nomeFunzione(elencoParametri)

• Nel caso di più valori di ritorno la sintassi è la seguente:

function [valRit1,valRit2,valRit3] = nomeFunzione(elencoParametri)

• Se non si hanno valori di ritorno la sintassi è la seguente:

function nomeFunzione(elencoParametri)

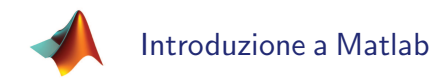

# M-file: function

• Esempio di function (è buona norma dare al file lo stesso nome della funzione):

```
1 function c = e sempio Function (scelta)
2\frac{9}{6} Esempio di funzione. File esempioFunction.m
3\% La funzione esempioFunction ha come parametro la variabile 'scelta' e
4\% restituisce nella variabile 'c' il risultato dell'operazione effettuata
5a = 2; % Queste variabili sono locali alla funzione. Non vengono memorizzate
6 b = 3; % nello workspace
7 c = 0:
8 if(scelta==1) % Il valore di 'scelta' e' quello passato durante la chiamata
     c = a * b:
10 display (' operazione moltiplicazione '); % L ' istruzione display scrive a monitor
11 \% la stringa passatagli
12 else
13 c = a/b;
14 display ('operazione divisione');
15 end
```
• La variabile scelta deve essere passata come argomento al momento della chiamata. Tutte le variabili create all'interno della funzione sono locali <sup>e</sup> non sono accessibili dall'esterno. Una funzione non può accedere alle variabili dello workspace (si possono però definire variabili globali con il comando global).

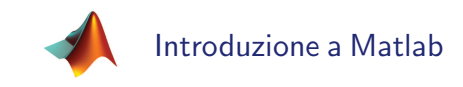

## M-file: function

• Per utilizzare la funzione esempioFunction creata in precedenza occorre usare il seguente codice:

```
1 >> scelta = 1; % La variabile 'scelta' è privata alla funzione
2 >> esempioFunction % Non viene utilizzata quella nello workspace
 3 ??? Input argument " scelta " is undefined .
 4
 5 Error in ==> esempioFunction at 6
6 if (scelta==1)
 7
8 >> out = esempioFunction (1); % 'scelta' è passata come argomento e vale in questo caso 1
                            % Il risultato è assegnato alla variabile out
10 operazione moltiplicazione
11
12 >> out % Valore ritornato dalla funzione
13 out =
14 6
15
16 >> whos % Le variabili interne alla funzione non sono salvate nello workspace
17 Name Size Bytes Class Attributes
18 out 1x1 8 double
19 scelta 1 x1 8 double
```
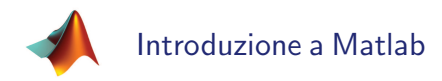

# Matlab Tips & Tricks

- Lo svantaggio principale di Matlab è la lentezza di esecuzione dei programmi.
- La differenza rispetto a linguaggi di programmazione compilati come  $C++$  o Fortran è evidente soprattutto nel caso di programmi complessi e di grandi dimensioni.
- Per ottenere codice più veloce ci sono due tecniche:
	- vettorizzazione dei loop, ossia la sostituzione di cicli for <sup>e</sup> while con equivalenti operazioni matriciali;
	- pre-allocazione di vettori <sup>e</sup> matrici, ossia l'allocazione in memoria dei vettori <sup>e</sup> delle matrici prima del loro utilizzo (usando la funzione zeros <sup>o</sup> ones).

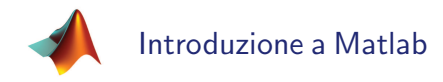

# Matlab Tips & Tricks

• Esempio di velocizzazione del codice tramite vettorizzazione di cicli:

```
1 % Codice non ottimizzato
 2/N = 30000;
 3 tic; % Da questo punto Matlab inizia a contare il tempo di esecuzione
 4 i = 0:5c = zeros(1, N);6 for t=0: pi/N:2* pi % Ciclo for per calcolare il valore del seno in diversi punti
     i = i + 1;
 8 | c(i) = sin(t);9 end
10 time1 = toc; % Qui Matlab termina di contare il tempo di esecuzione
11
12 % Codice ottimizzato
13 tic; % Da questo punto Matlab inizia a contare il tempo di esecuzione
14/t = 0:pi/N:2*pi; % Il ciclo for è stato sostituito da queste due istruzioni
15 c = sin(t); % Il seno è calcolato automaticamente in tutti i punti del vettore 't'
16 time2 = toc ; % Qui Matlab termina di contare il tempo di esecuzione
```
• Eseguendo il programma si ha  $time1=11.7$  secondi e  $time2=0.09$  secondi.

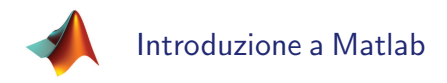

## Matlab Tips & Tricks

• Esempio di velocizzazione del codice tramite pre-allocazione in memoria di matrici:

```
1 % Codice non ottimizzato
2/N = 1000:
3 tic; % Da questo punto Matlab inizia a contare il tempo di esecuzione
 4 for i=1:N % Ciclo per la costruzione della matrice 'A'
     for j = 1:NA(i, j) = i + j;end
8 end
9 time1 = toc; % Qui Matlab termina di contare il tempo di esecuzione
10
11 % Codice ottimizzato
12 tic; % Da questo punto Matlab inizia a contare il tempo di esecuzione
13 \mid B = zeros(N); % Pre-allocazione delle variabile 'B' in cui salvare i risultati
14 for i = 1:N % Ciclo per costruire la matrice 'B' precedentemente allocata
15 for i=1:N16 B(i, j) = i + j;17 end
18 end
19 time2 = toc; % Qui Matlab termina di contare il tempo di esecuzione
```
• Eseguendo il programma si ha  $time1=9.5$  secondi e  $time2=1.12$  secondi.

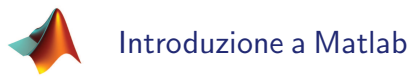

# Operazioni di Input/Output

- Matlab possiede molti comandi per scrivere <sup>o</sup> leggere file su disco.
- $\bullet\,$  l più comuni sono  $1$ oad e  $\,$ save, rispettivamente per leggere un file e caricarne in memoria il contenuto <sup>e</sup> per scrivere un file memorizzandovi dei dati.
- Si possono salvare i dati in file ".mat" in un formato particolare riconosciuto da Matlab oppure in formato testuale.

```
1 \mid a = 2;2 b = 3:
3 save ('prova.mat'); % Salva tutto il workspace sul file 'prova.mat'
4 save (' prova2 . txt ', 'a ', ' - ascii '); % Salva solo la variabile a in un file testuale
5 load (' prova3 . mat '); % Carica nello workspace tutte le variabili salvate nel file
6 data = load (prova4.txt, '-ascii'); % Carica nella variabile 'data' la matrice presente
                                       % in 'prox4. txt'
```
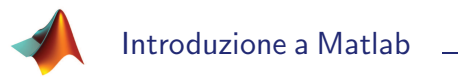

# Operazioni di Input/Output

- Matlab fornisce anche funzioni di Input/Output simili al  $C++$ :
	- fopen, fclose: per aprire <sup>o</sup> chiudere file;
	- fscanf, fprintf: per leggere <sup>o</sup> scrivere dati formattati;
	- fread, fwrite: per leggere <sup>o</sup> scrivere dati in formato binario.
- Si rimanda alla documentazione in linea per i dettagli sulle varie funzioni.

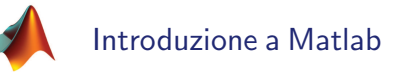

# Application Program Interface

- Sebbene Matlab sia un ambiente completo per programmare, esiste la possibilità di interfacciamento con programmi esterni attraverso la Application Program Interface (API).
- E' possibile:
	- $-$  utilizzare Matlab da programmi  $C++$  (Matlab engine);
	- $-$  utilizzare proprie applicazioni  $C++$  come funzioni "built-in" di Matlab (MEX-file).
- Il primo caso è utile quando si vuole sfruttare in  $C++$  la flessibilità di Matlab, mentre il secondo è utile quando si vuole avere un codice più veloce.

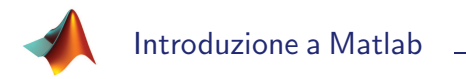

# **Debugging**

- · Il debugging è il processo che permette di trovare errori nel proprio codice. Ci sono due tipologie di errori:
	- errori di sintassi: li indica Matlab al prompt;
	- errori runtime: sono errori algoritmici, rilevabili solo durante l'esecuzione del programma <sup>a</sup> causa di risultati inattesi.
- Gli errori runtime sono i più insidiosi da trovare e da risolvere. Esistono diverse tecniche per individuare questi errori:
	- togliere i punti <sup>e</sup> virgola dalle istruzioni in modo da visualizzare i risultati intermedi delle varie operazioni;
	- usare l'istruzione keyboard per inserire un breakpoint all'interno di una funzione;
	- usare il Matlab debugger.

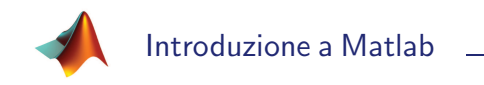

# I Toolbox di Matlab

- I Toolbox di Matlab sono pacchetti software utili per risolvere problemi specifici. Questi pacchetti non fanno parte del kernel vero <sup>e</sup> proprio di Matlab.
- Si tratta di codice scritto appositamente per risolvere problemi in moltissimi campi dell'ingegneria, della matematica, della fisica, dell'economia, della finanza, <sup>e</sup> altro ancora.